# *Multiple Processes – Part I*

September 12, 2018

Ge Baolai, *Western University* SHARCNET | Compute Ontario

# **Outline**

- **Issues to address in parallel computing**
- **Reading data chunks from a single file concurrently**
- **Writing data chunks to a single file concurrently**
- **Parallel I/O with MPI**
- **Q&A**

#### **Concurrent I/O by Concurrent I/O by** General Interest Seminars 2018 000000000000 000000000000 000000000000 000000000000 000000000000 **111111111111 111111111111 111111111111 111111111111 111111111111** 222222222222 222222222222 **P3** <sup>3333333333333333</sup> **P<sup>1</sup>**

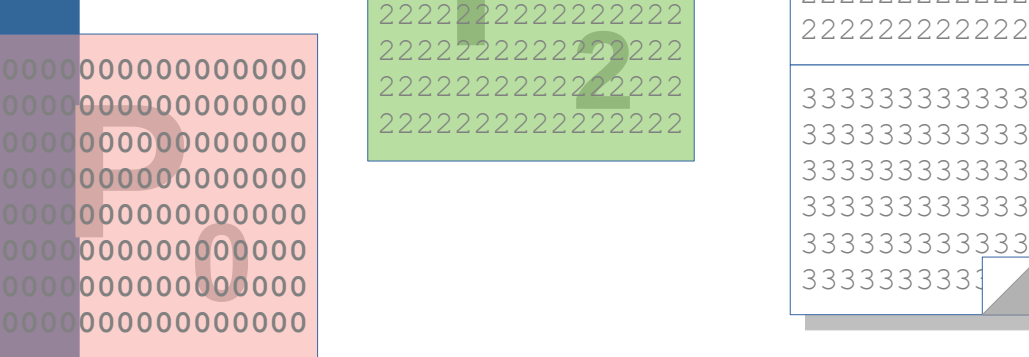

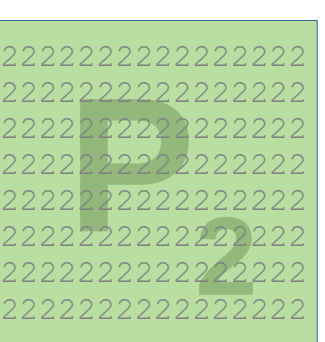

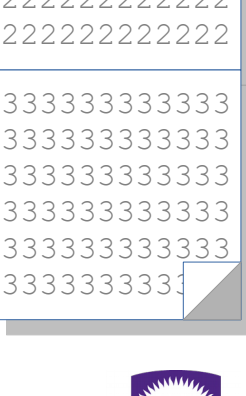

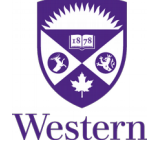

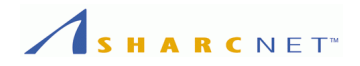

# **Issues to Address in Parallel Computing**

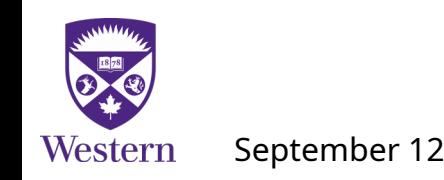

September 12, 2018 *General Interest Seminar*, Online 2 / 34

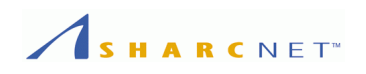

# **Consider the scenarios in parallel computing:**

- One needs to read a large file.
- Or writes computed data to a file.

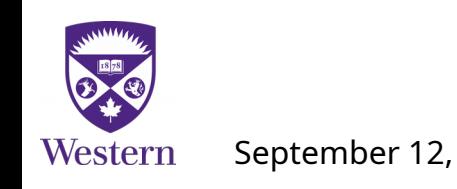

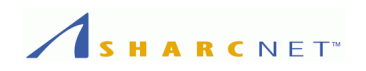

# **Usual workflows look like this:**

- One process, e.g. rank 0, reads the file;
- Rank 0 distributes data to other processes;
- Everyone gets work done;
- Rank 0 collects the results, assembles received data into the global storage;
- Rank 0 then writes the data to a file.

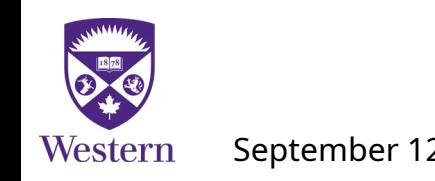

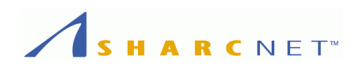

# **The problem with this workflow:**

- One process, e.g. rank 0, reads the file. *When the data size is HUGE, this process needs HUGE memory to store the data, which might not be available;*
- Rank 0 distributes data to other processes. *This yields a cost of communication;*
- Everyone gets work done;
- Rank 0 collects the results, assembles received data into the global storage. *Again, the assembly needs HUGE memory;*
- Rank 0 then writes the data to a file. This may take quite some time.

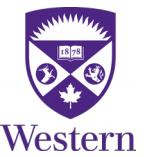

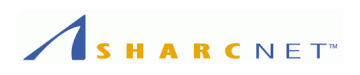

# **Another issue with such unbalanced memory usage**

- The job shall request for per core the max memory needed by the I/O process.
- This may result in longer wait time and cost more to run on graham and cedar, the cost is based on the number of cores used and the amount of memory per core – max RAM requested in this case – consumed

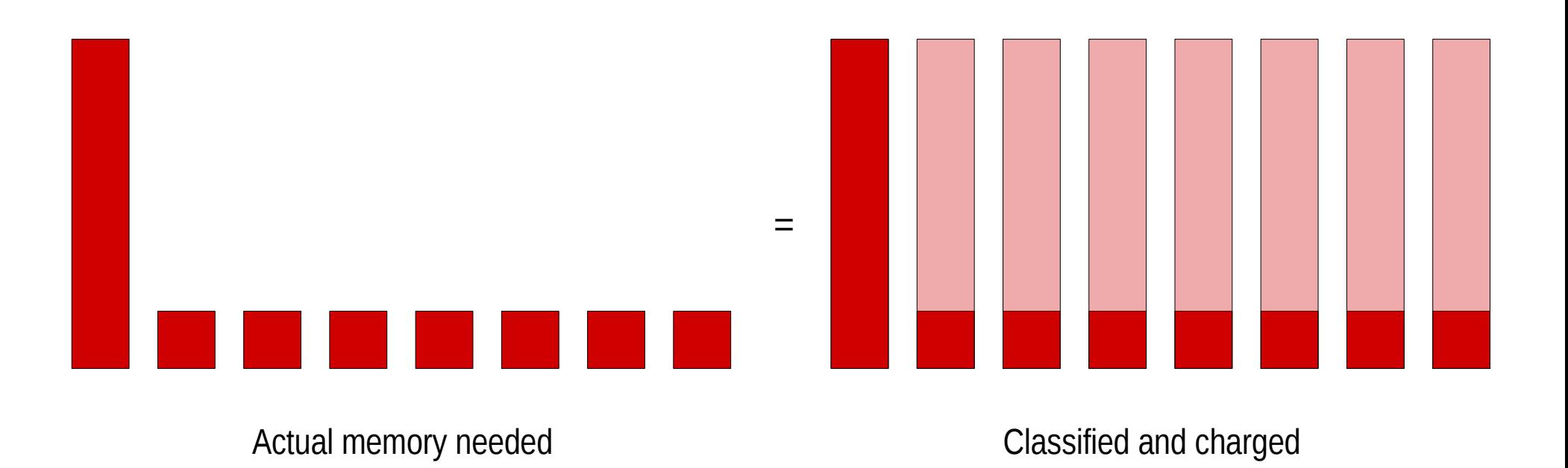

Westerr

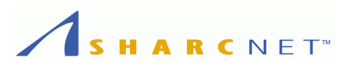

# **Parallel I/O addresses theses issues with the following benefits:**

- Each process reads a chunk of the file. *Less memory is required by rank 0;*
- *The cost of communication to distribute data is avoided;*
- Everyone gets work done;
- Collecting and assembling data is no longer required, again less memory is *required by rank 0;*
- Each process writes its own data to a file*, so less amount of data to write, hence takes less time.*

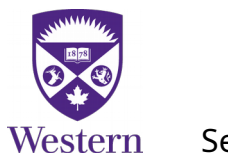

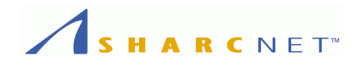

# **Reading Data from A Single File by Multiple Processes – General View**

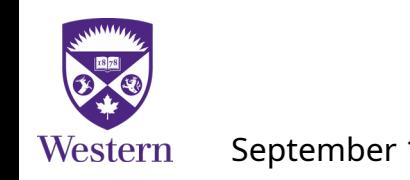

September 12, 2018 *General Interest Seminar*, Online 8 / 34

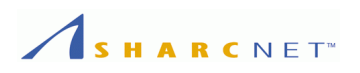

# **Task: Have multiple processes read chunks of data from the same file**

- Each process reads chunks from predefined locations.
- The last process might need to read a bit more when the total number of records can not be evenly divided.

A binary file containing "records" of same length

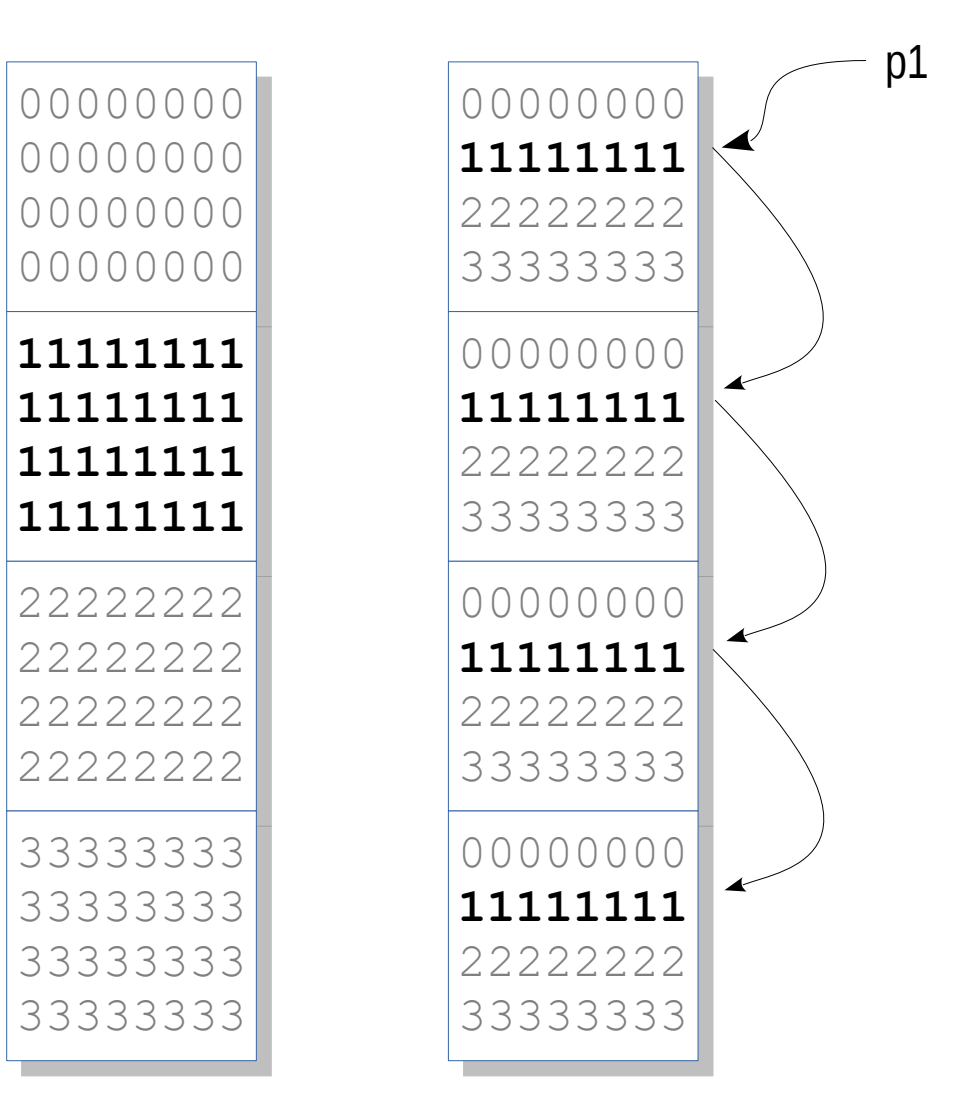

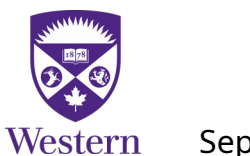

Scenario A Scenario B

September 12, 2018 *General Interest Seminar*, Online 9 / 34

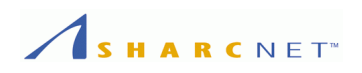

We need

- Each process opens the file.
- Each can seek the position to read the data off.
- Each reads, completes and closes the file independent of others.

# A binary file containing "records" of same length

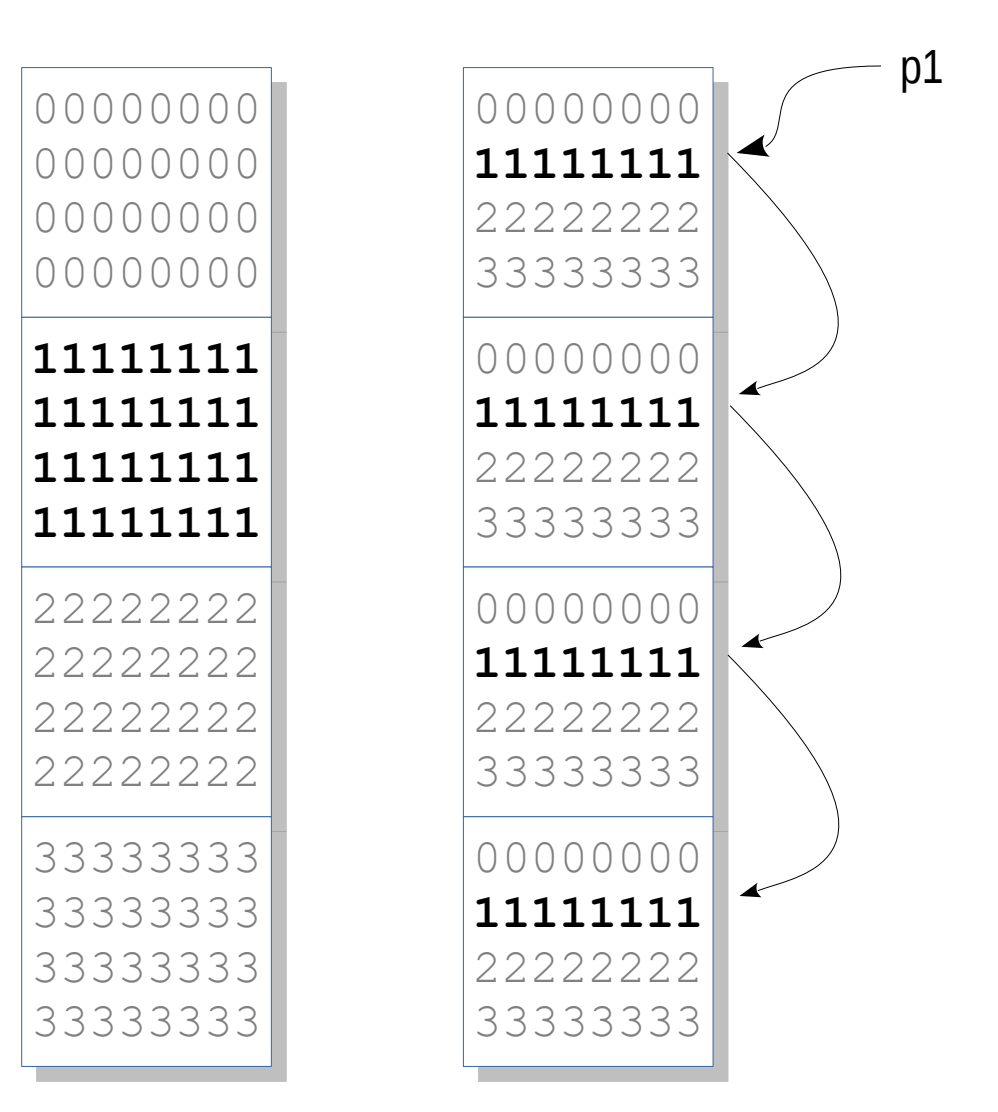

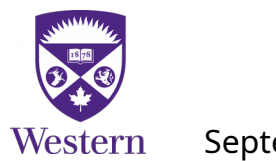

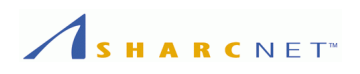

# **Example:** Multiple processes read data chunks from a data file

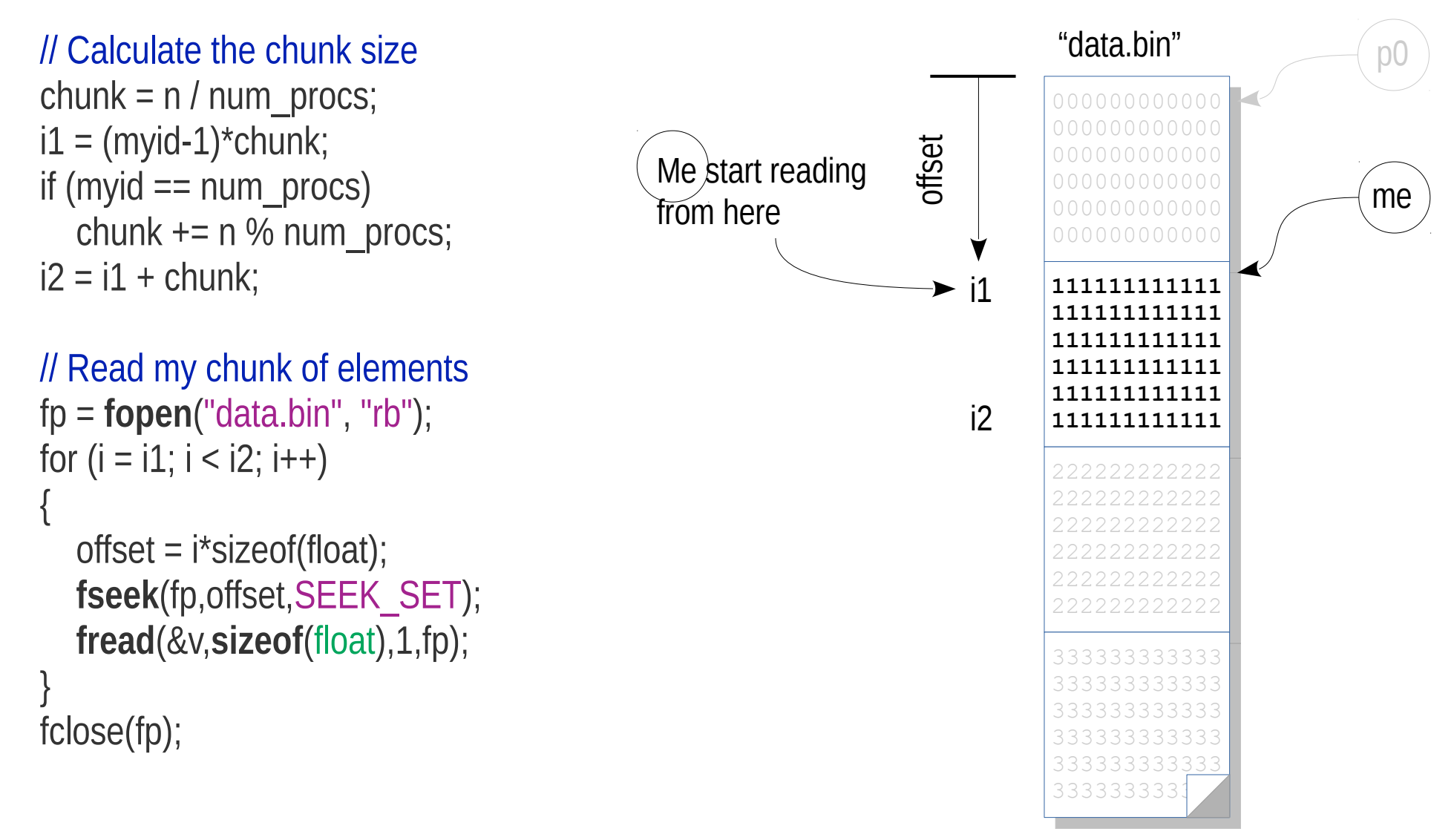

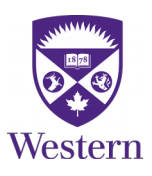

The total size of data, e.g. *n* – in terms of bytes – is Is known in advance.

September 12, 2018 *General Interest Seminar*, Online 11 / 34

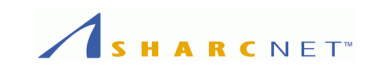

# **Example:** Multiple processes read data chunks from a data file (cont'd)

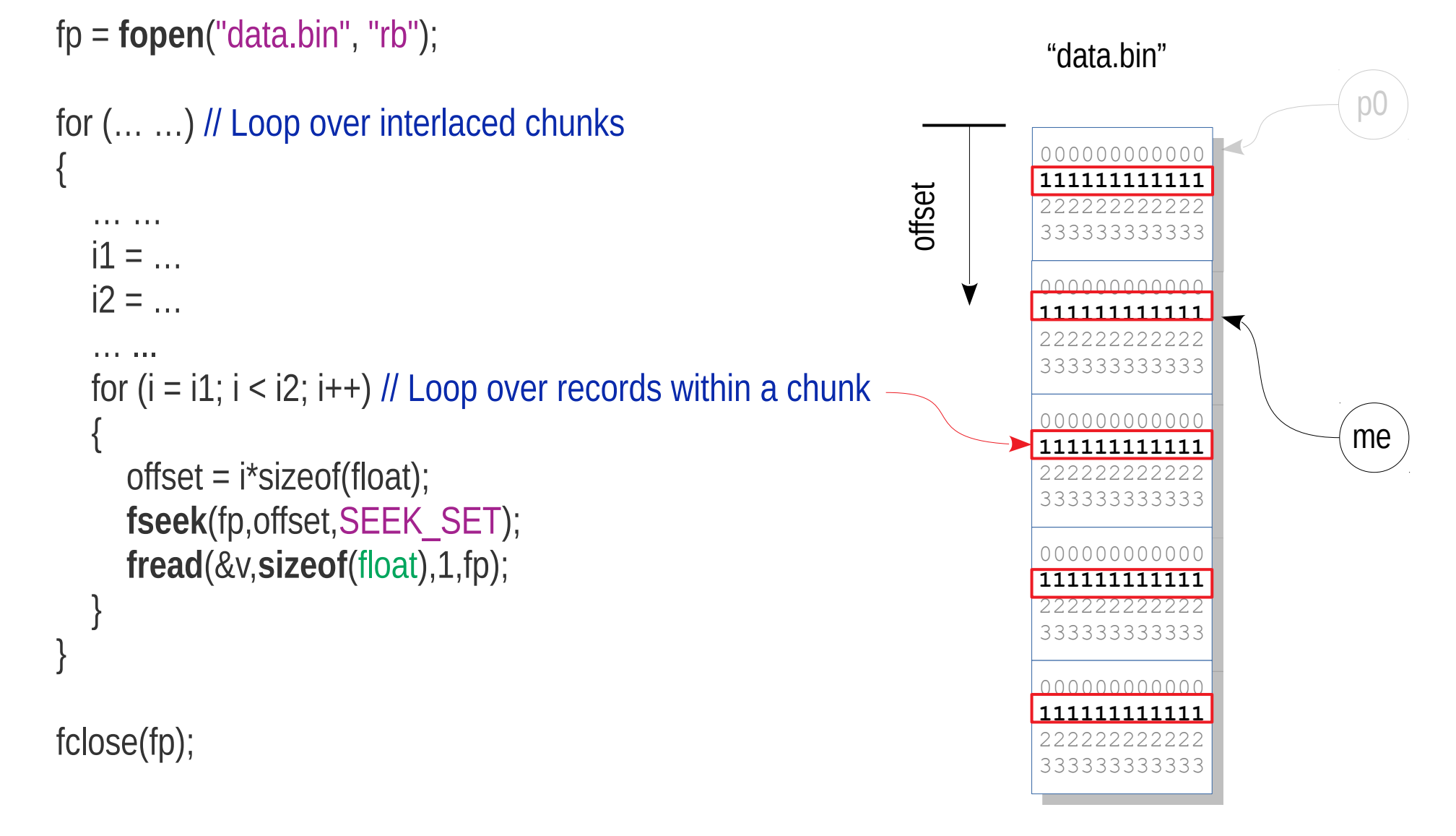

# Chunks interlaced.

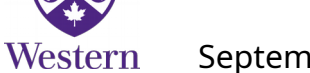

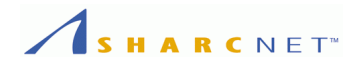

# **Writing Data to A Single File by Multiple Processes – General View**

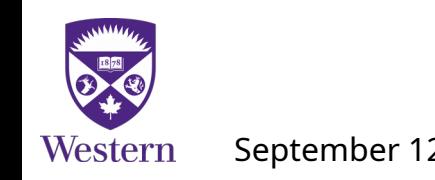

September 12, 2018 *General Interest Seminar*, Online 13 / 34

### RCNET<sup>®</sup>

# **Task: Have multiple processes write chunks of data to the same file**

- One process creates a file
- Each process opens the same file and writes chunks to predefined locations.
- There are no overlaps.
- Each process closes the file.

# A binary file to be written by multiple processes

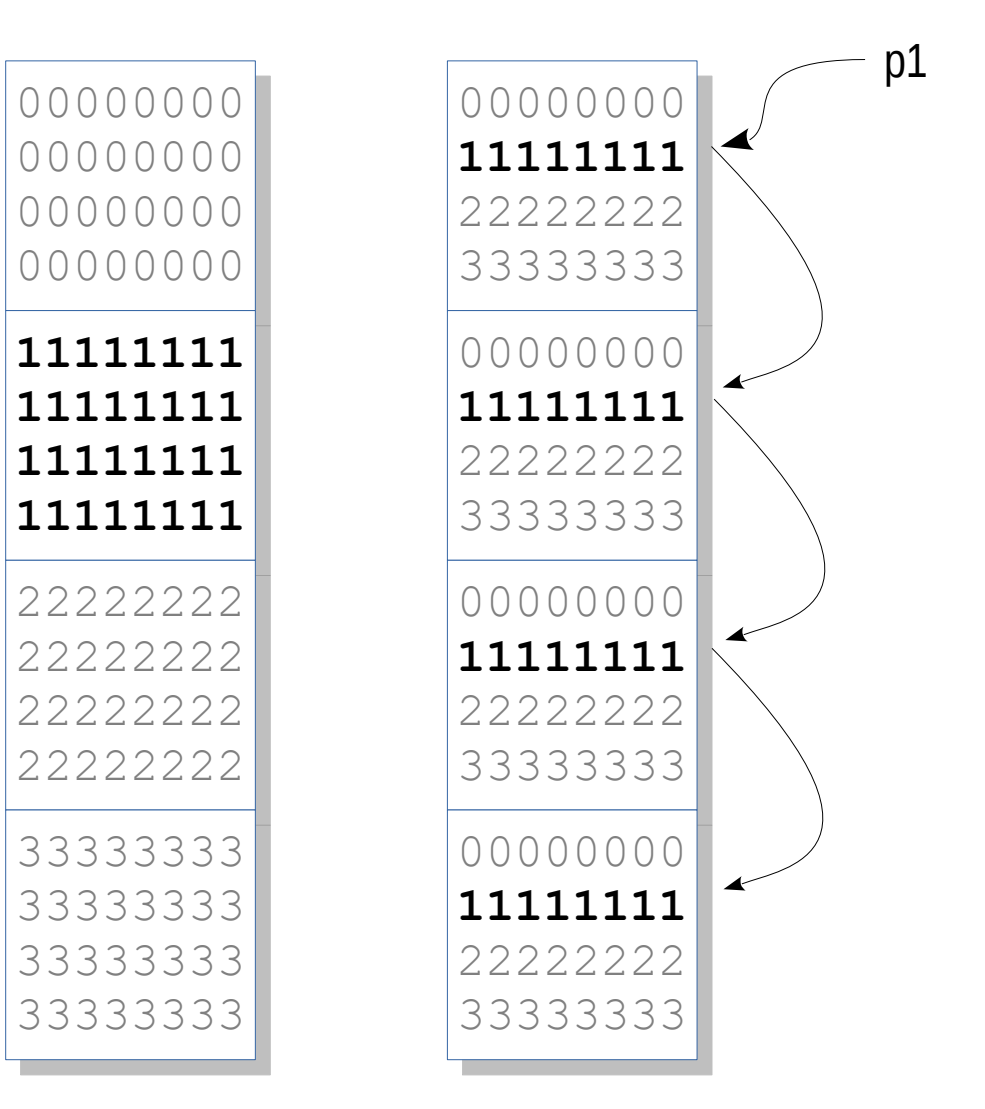

# Western

September 12, 2018 *General Interest Seminar*, Online 14 / 34

Scenario A Scenario B

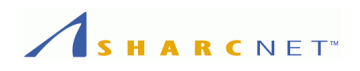

We need

- One process creates a file
- It stretches the file to the desired total length
- Each process opens the same file and writes chunks to predefined locations.
- Each process completes the writes and closes the file independent of others.

# A binary file to be written by multiple processes

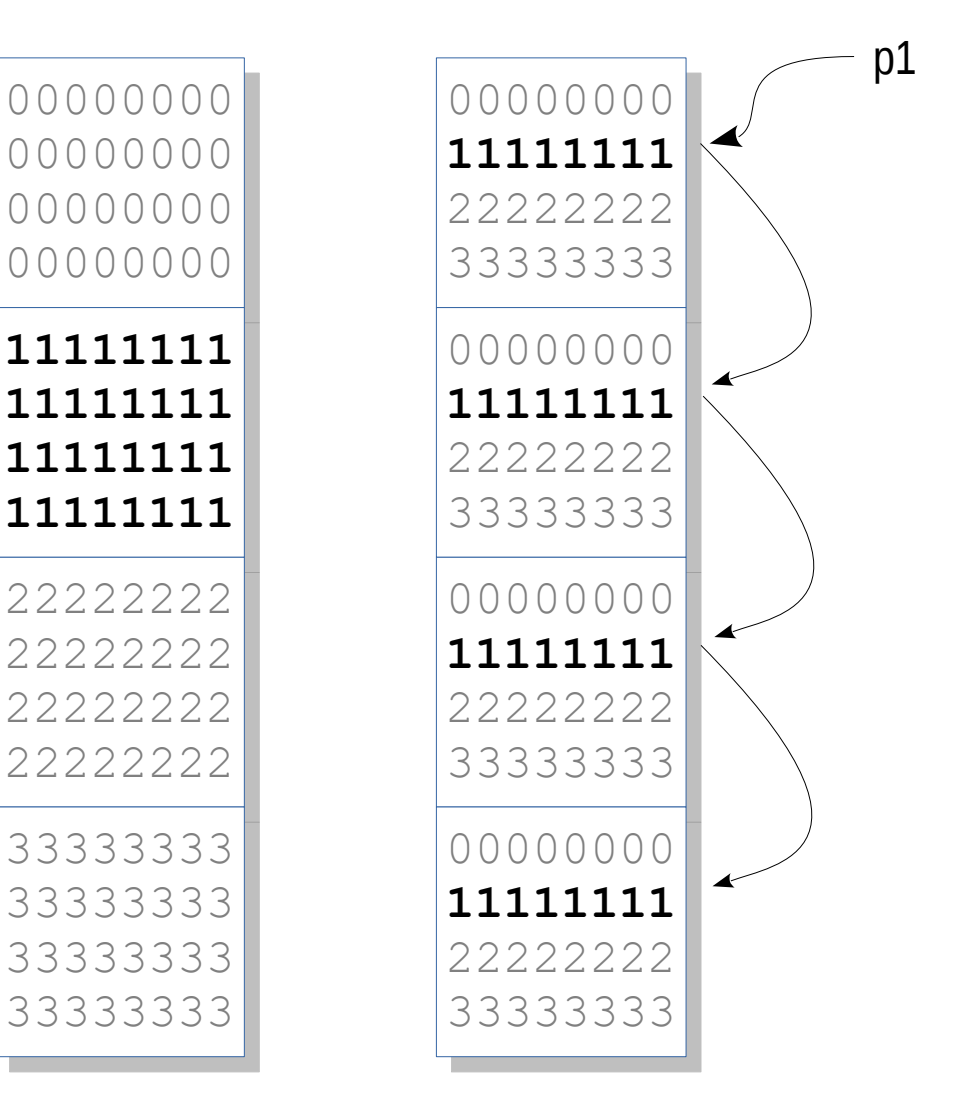

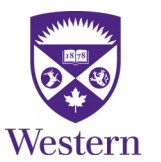

September 12, 2018 *General Interest Seminar*, Online 15 / 34

Scenario A Scenario B

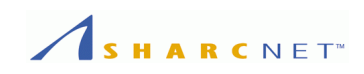

# **Example:** Multiple processes write data chunks to a data file

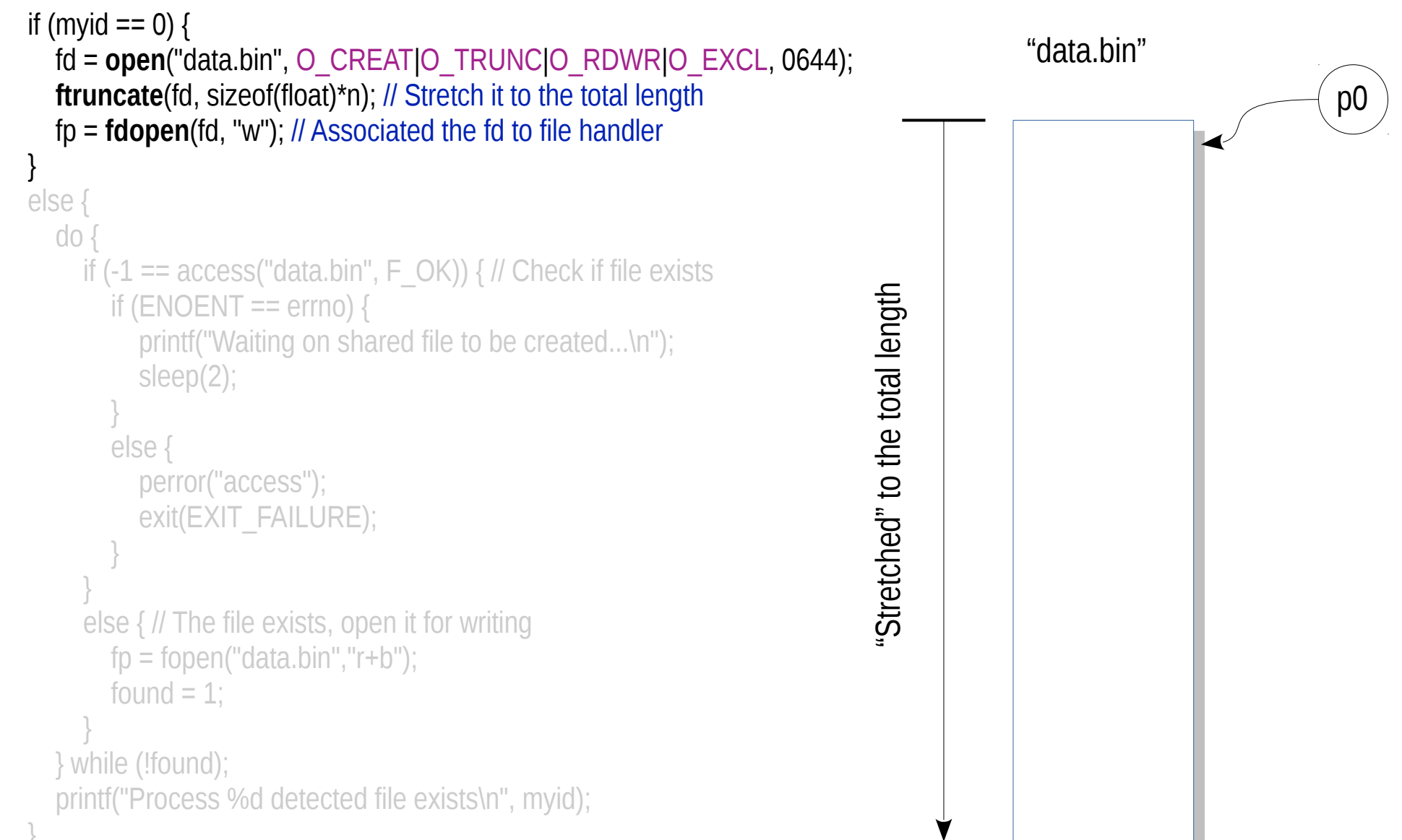

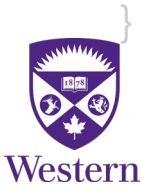

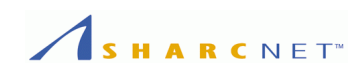

# **Example:** Multiple processes write data chunks to a data file

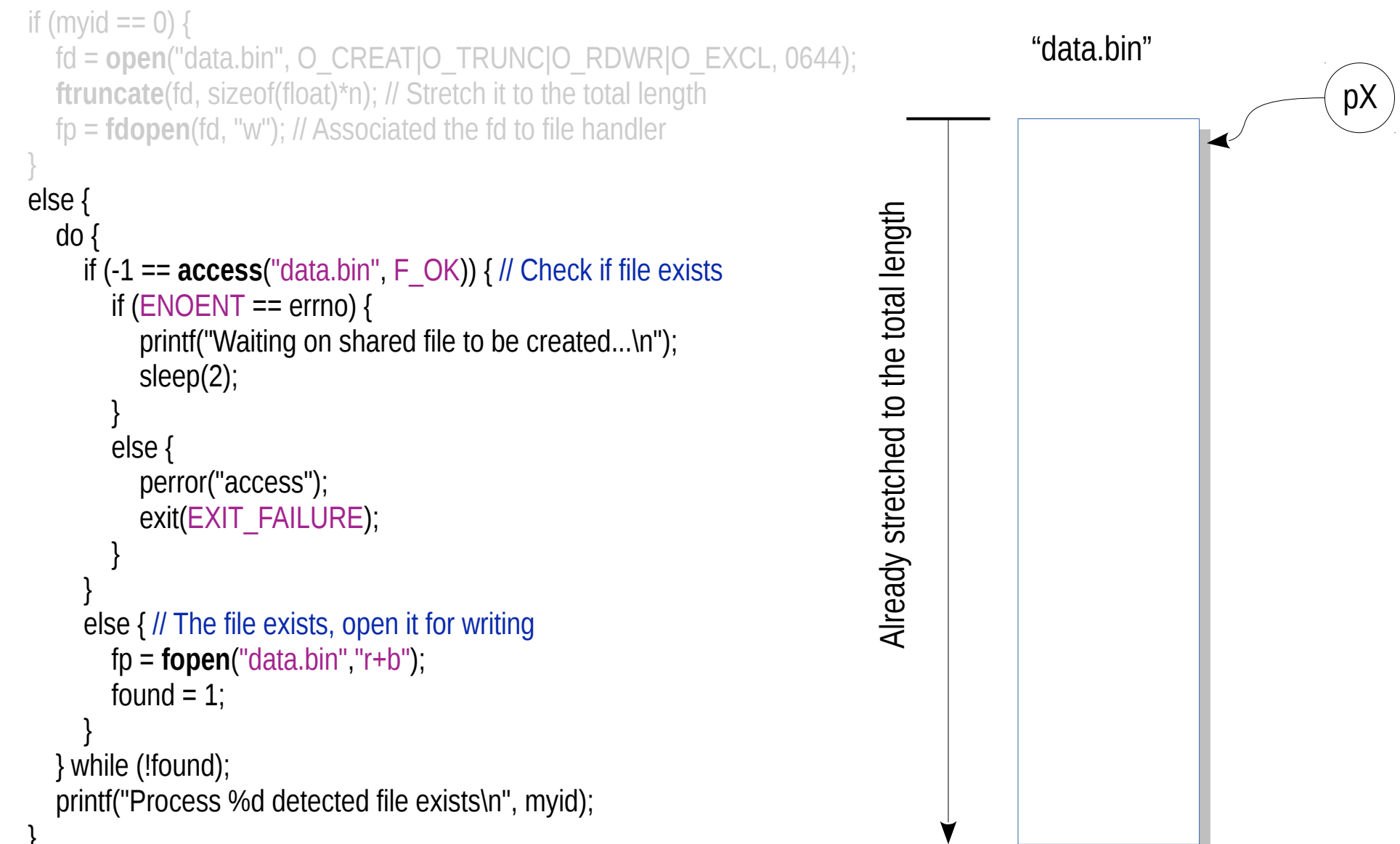

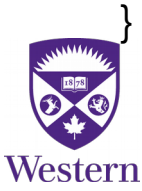

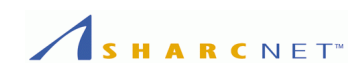

# **Example:** Multiple processes write data chunks to a data file (cont'd)

```
if (myid == 0) {
     fd = open("data.bin", O_CREAT|O_TRUNC|O_RDWR|O_EXCL, 0644);
     ftruncate(fd, sizeof(float)*n); // Stretch it to the total length
     fp = fdopen(fd, "w"); // Associated the fd to file handler
   }
   else {
     do {
        if (-1 == access("data.bin", F_OK)) { // Check if file exists
         if (ENOENT == errno) {
             printf("Waiting on shared file to be created...\n");
             sleep(2);
 }
          else {
             perror("access");
             exit(EXIT_FAILURE);
 }
 }
        else { // The file exists, open it for writing
          fp = fopen("data.bin","r+b");
         found = 1:
 }
     } while (!found);
     printf("Process %d detected file exists\n", myid);
                                                                       Script launching processes in parallel
                                                                       #!/bin/bash
                                                                       rm -f mrecs.bin
                                                                       n=4nap=0
                                                                       pids=`shuf -i 1-$n`
                                                                       for i in $pids
                                                                       do
                                                                           echo "Starting process $i in $nap seconds..."
                                                                           sleep $nap
                                                                          ./bin_pwrite_c $i $n &
                                                                           nap=$((RANDOM % 5))
                                                                       done
                                                                       wait
```
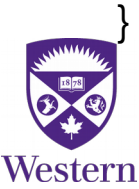

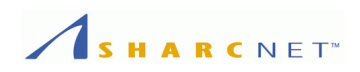

# **Example:** Multiple processes write data chunks to a data file (cont'd)

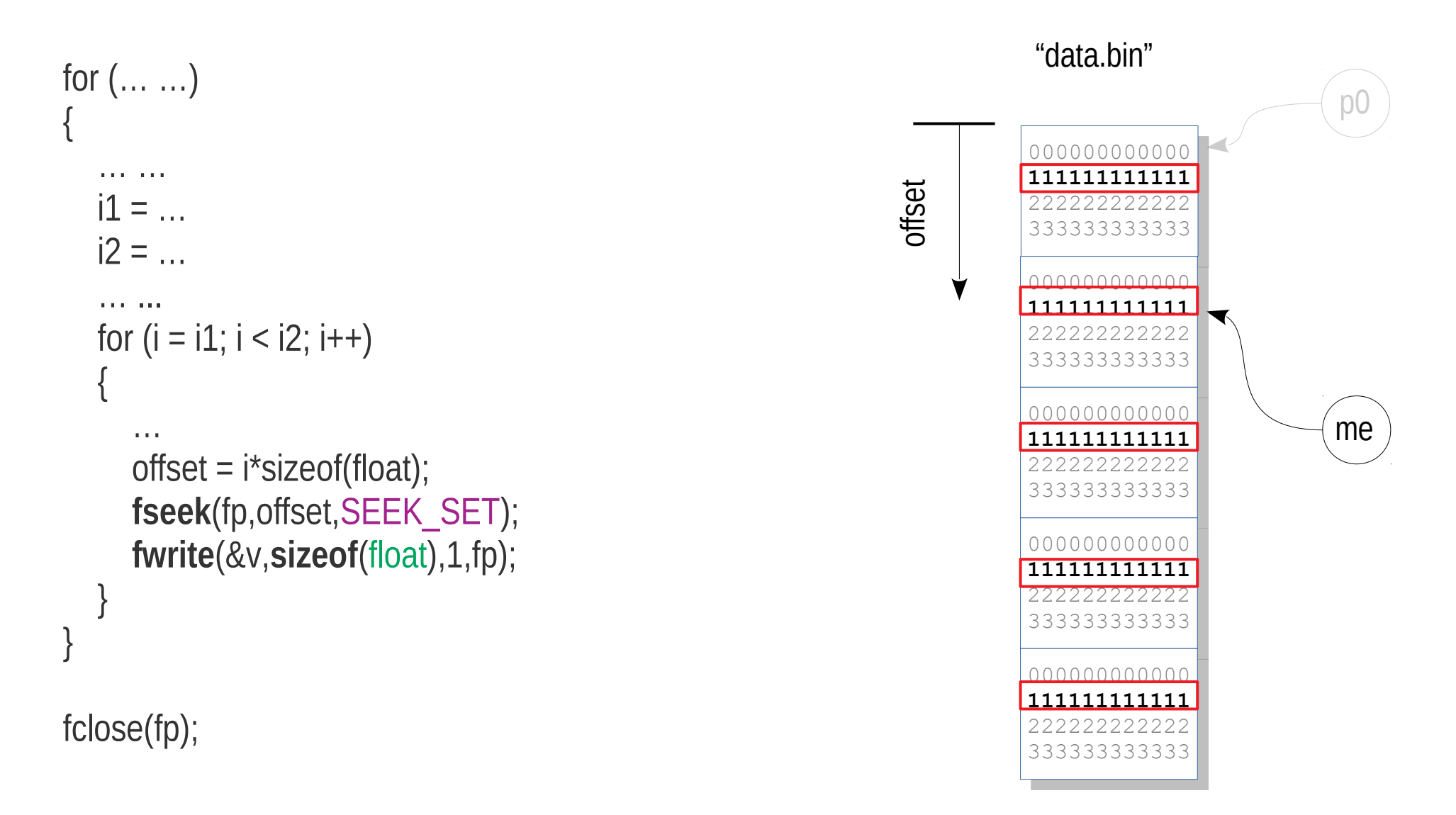

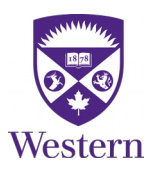

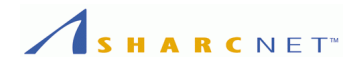

# **Parallel I/O with MPI**

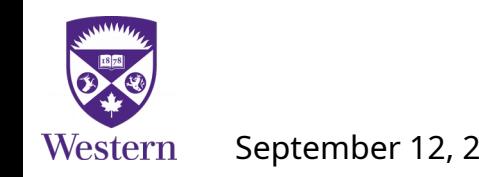

September 12, 2018 *General Interest Seminar*, Online 20 / 34

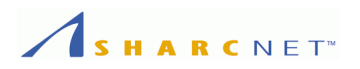

# **MPI has a set of functions that facilitate what we want**

- Each process reads a chunk of the same file.
- Each process writes a chunk of global data into a file in desired order.

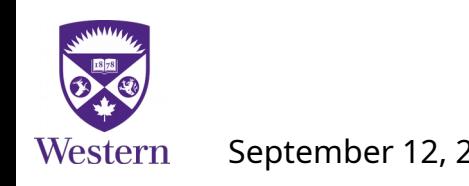

...

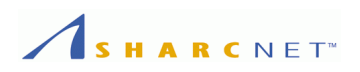

# **Example: "mpi** pio hello.c" - "Hello world!" written to a file by all ranks

```
 // Prepre the message for this process
 sprintf(msg, "Hello world from rank %2d\n", rank);
 msgsize = strlen(msg);
```
 // Calculate the offset from where the message is written offset = msgsize\*rank;

 // Every process opens the same file and writes, then closes it **MPI\_File\_open**(MPI\_COMM\_WORLD, "helloworld.txt", MPI\_MODE\_CREATE|MPI\_MODE\_WRONLY, MPI\_INFO\_NULL, &fh); **MPI\_File\_seek**(fh, offset, MPI\_SEEK\_SET); **MPI\_File\_write**(fh, msg, msgsize, MPI\_CHAR, &status);

**MPI\_File\_close**(&fh);

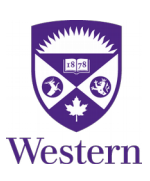

...

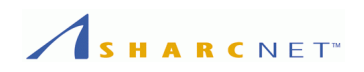

# **Example:** "mpi pio hello write.c" (cont'd)

```
int MPI_File_open(
  MPI Comm comm, // MPI communicator
   const char *filename, // File name
  int <u>amode</u>, // File access mode
  MPI_Info info, \frac{1}{2} // Default to MPI_INFO_NULL. See man page
  MPI File *fh // On success, the file handle
)
```
Access modes:

- **MPI\_MODE\_CREATE, MPI\_MODE\_APPEND, MPI\_MODE\_DELETE\_ON\_CLOSE**
- MPI MODE APPEND
- **MPI\_MODE\_RDONLY, MPI\_MODE\_WRONLY, MPI\_MODE\_RDWR**
- **MPI\_MODE\_SEQUENTIAL**
- **MPI\_MODE\_EXCL, MPI\_MODE\_UNIQUE\_OPEN**

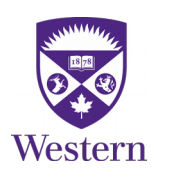

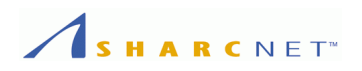

# **Example:** "mpi\_pio\_hello\_write.c" (cont'd)

#### int **open**(

const char \*filename, // File name int oflag,  $\frac{1}{1}$  Flag for file access mode. See man page ... )

Access modes:

- **O\_CREATE**
- **O\_APPEND**
- **O\_RDONLY, O\_WRONLY**
- **O\_RDWR**
- **O\_EXCL**
- **… ...**

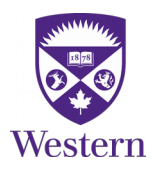

)

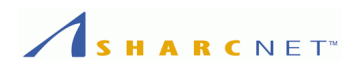

# **Example:** "mpi\_pio\_hello\_write.c" (cont'd)

int **MPI\_File\_seek**( MPI\_File <u>fh</u>, // File handle MPI\_Offset offset, // Offset int whence **// Default tp MPI\_SEEK\_SET. See man page** 

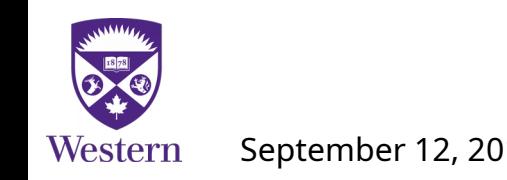

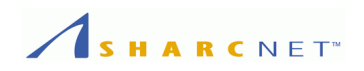

# **Example:** "mpi pio hello write.c" (cont'd)

int **MPI\_File\_write**(

MPI\_File <u>fh</u>,  $\frac{1}{2}$  // File handle const void \*buf, and the Multimer of the data on the data int count, *// Number of elements in the buffer* MPI\_Datatype datatype, // Data type MPI\_Status \*status // Status

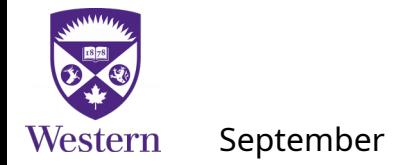

)

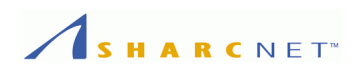

# **Example:** "mpi\_pio\_hello\_write.c" (cont'd)

int **MPI\_File\_close**(

)

MPI\_File \*fh // File handle

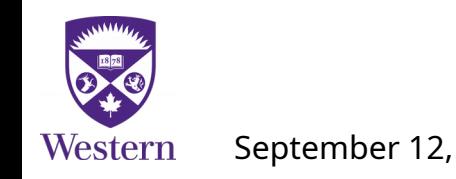

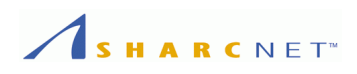

**Example:** "mpi pio hello read.c" - Read from file. We have almost identical source code, except that MPI\_File\_write() is replaced by MPI\_File\_read(), and the file open mode in the call to MPI File open() is slightly different:

```
 … ...
 // Every process opens file and writes, then closes it
 MPI_File_open(MPI_COMM_WORLD, "helloworld.txt",
  MPI_MODE_RDONLY, MPI_INFO_NULL, &fh);
 MPI_File_seek(fh, offset, MPI_SEEK_SET);
 MPI_File_read(fh, msg, msgsize, MPI_CHAR, &status);
 MPI_File_close(&fh);
```
… ...

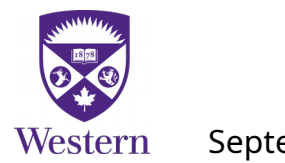

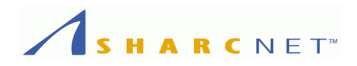

# **Example:** Writing an 8x8 array distributed on 4 processes to a file

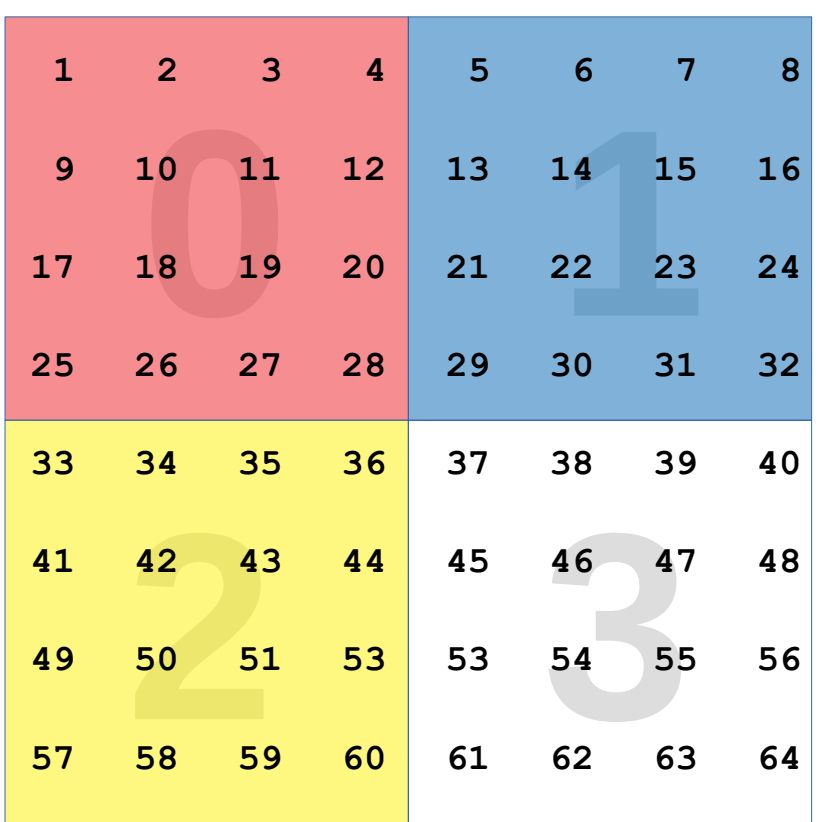

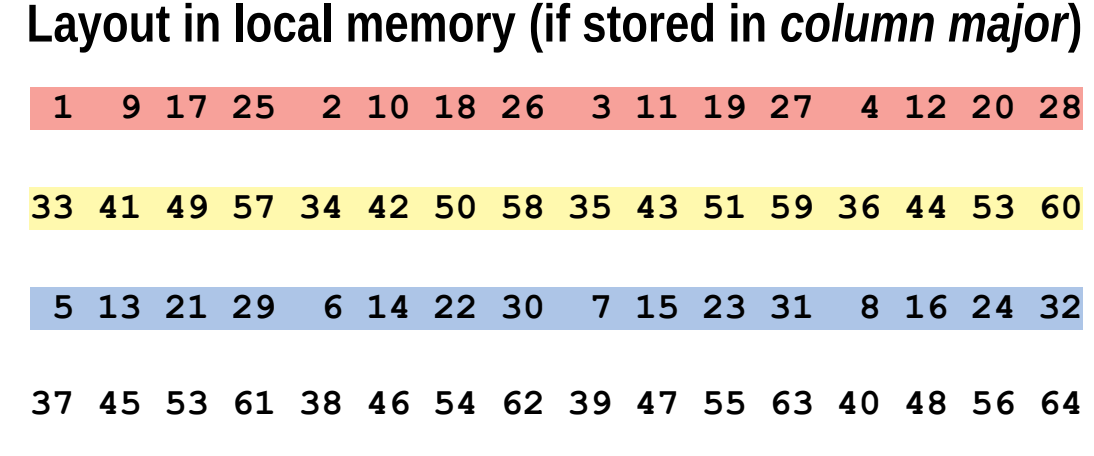

**When writing local data to the file, we need to map the local array to chunks globally in the file.**

**If in global memory, the layout would look this (if stored in** *column major***)**

**1 9 17 25 33 41 49 57 2 10 18 26 34 42 50 58 … … 8 16 24 32 40 48 56 64]**

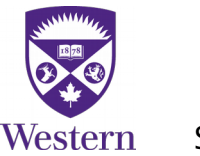

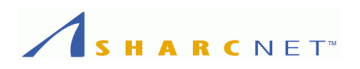

# **Example:** Writing an m-by-n distributed array to a file (cont'd)

#include <stdio.h> #include <stdlib.h> #include <mpi.h>

… ...

```
int main(int argc, char **argv) 
{
```
MPI File file; MPI Status status; MPI Datatype viewtype;

#### // Initialize the MPI environment

 **MPI\_Init**(&argc, &argv); **MPI\_Comm\_size**(MPI\_COMM\_WORLD, &size); **MPI\_Comm\_rank**(MPI\_COMM\_WORLD, &rank);

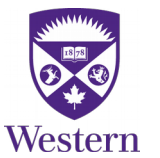

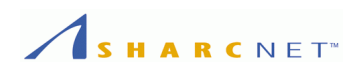

# **Example:** Writing an m-by-n distributed array to a file (cont'd)

```
 // Calculate the local dimensions
```

```
col rank = rank % gridsize[1]; row rank = rank / gridsize[1];
```

```
locncols = gsize[1] / gridsize[1]; startc = col_rank * locncols;
endc = startc + locncols - 1;
if (mycol == gridsize[1] - 1) {
  endc = datasize; locncols = endc - startc + 1;
 }
```

```
locnrows = gsize[0] / gridsize[0];startr = row rank * locnrows;
  endr = startr + locnrows - 1;
  if (myrow == gridsize[0] - 1) {
    endr = datasize - 1; locnrows = endr - startr + 1;
 }
```
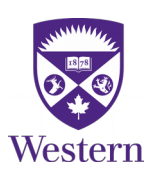

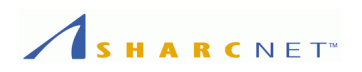

# **Example:** Writing an m-by-n distributed array to a file (cont'd)

#### // Set the values of local array

 lsize[0] = locnrows;  $\textsf{Isize}[1] = \textsf{locn}$ cols; start indices $[0]$  = startr; start\_indices[1] = startc;

### // Create a "view" of subarray (see man pages)

 **MPI\_Type\_create\_subarray**(2, gsize, lsize, start\_indices, MPI\_ORDER\_C, MPI\_FLOAT, &viewtype); **MPI\_Type\_commit**(&viewtype);

Western

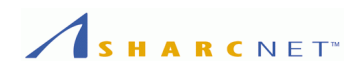

**Example:** Writing an m-by-n distributed array to a file (cont'd)

 // Open the file to be shared by MPI processes (see man pages) **MPI\_File\_open**(MPI\_COMM\_WORLD, "a.txt",

MPI\_MODE\_CREATE|MPI\_MODE\_WRONLY, MPI\_INFO\_NULL, &fh); **MPI\_File\_set\_view**(fh, 0, MPI\_FLOAT, viewtype, "native", MPI\_INFO\_NULL); **MPI\_File\_write\_all**(fh, &(mydata[0][0]), locnrows\*locncols, MPI\_FLOAT, &status); **MPI\_File\_close**(&fh);

**MPI\_Type\_free**(&viewtype);

```
 MPI_Finalize();
 return 0;
```
… ...

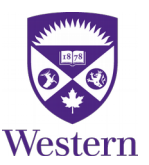

}

# *References*

- [1] William Gropp, Ewing Lusk, Anthony Skjellum, "*Using MPI*", The MIT Press, 1999.
- [2] William Gropp, Ewing Lusk, Rajeev Thakur, "*Using MPI-2*", The MIT Press, 1999.
- [3] OpenMPI, <https://www.open-mpi.org/>
- [4] SHARNET general interest seminars on MPI, Youtube, SHARNCET channel.

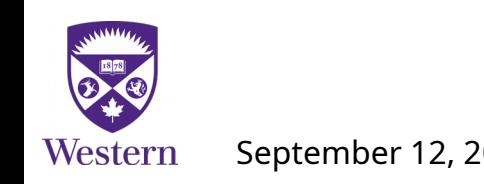